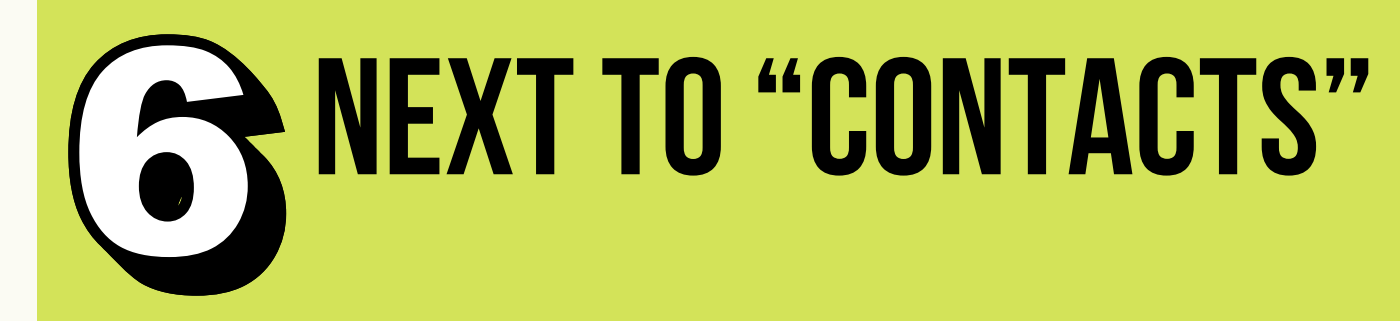

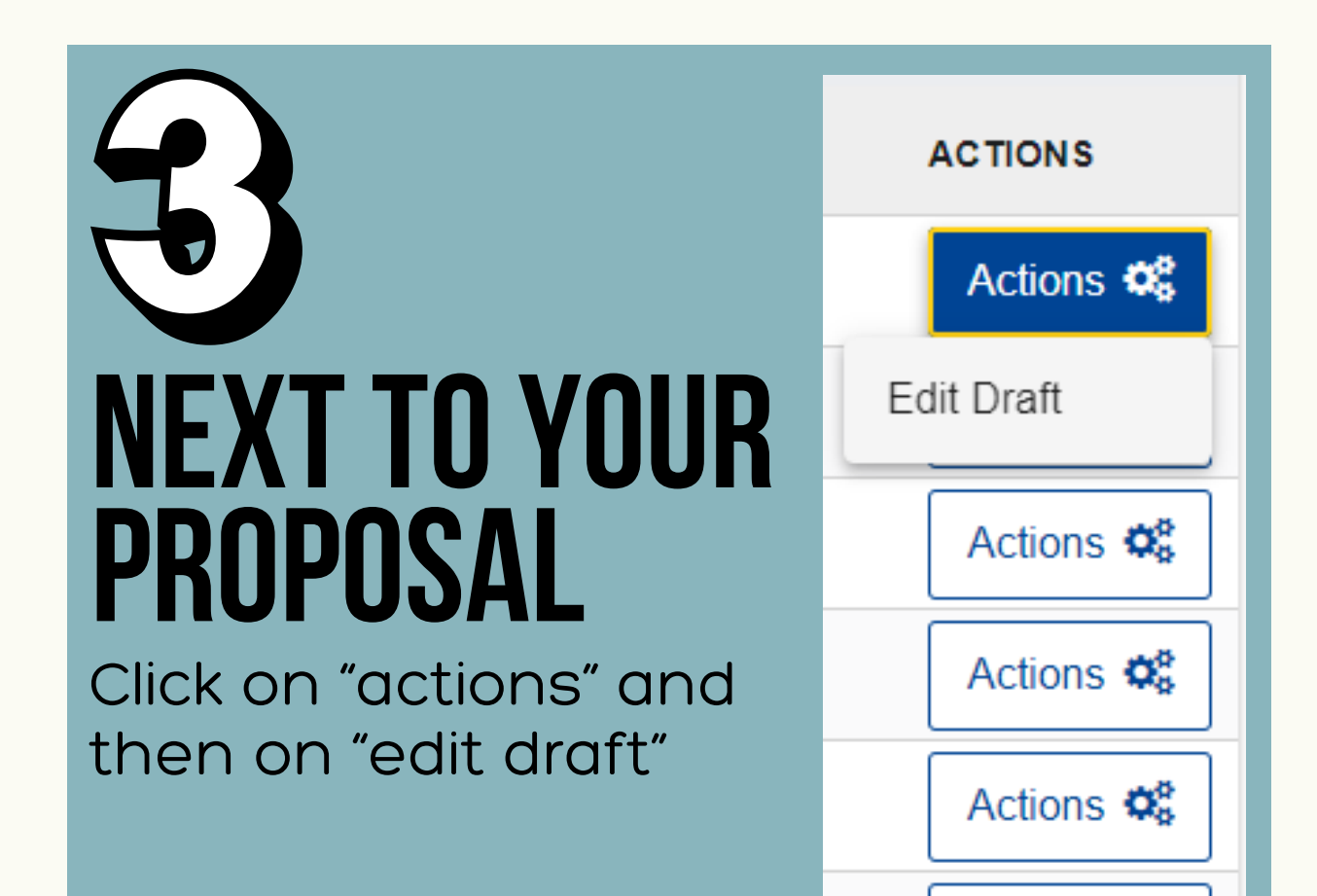

## ENTER CONTACT details

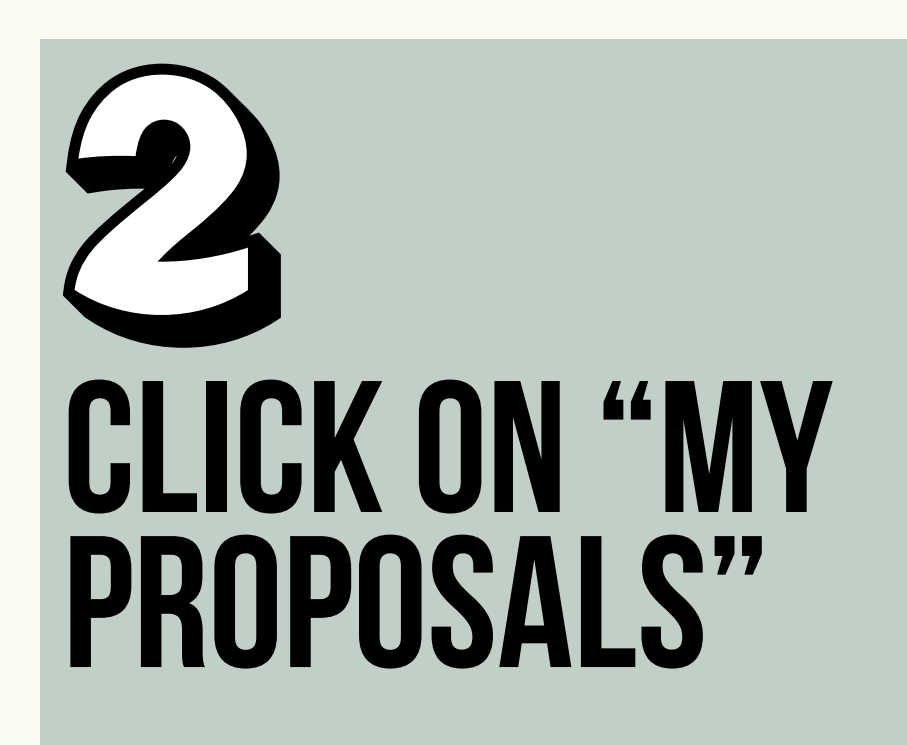

## Click on "Add contact +"

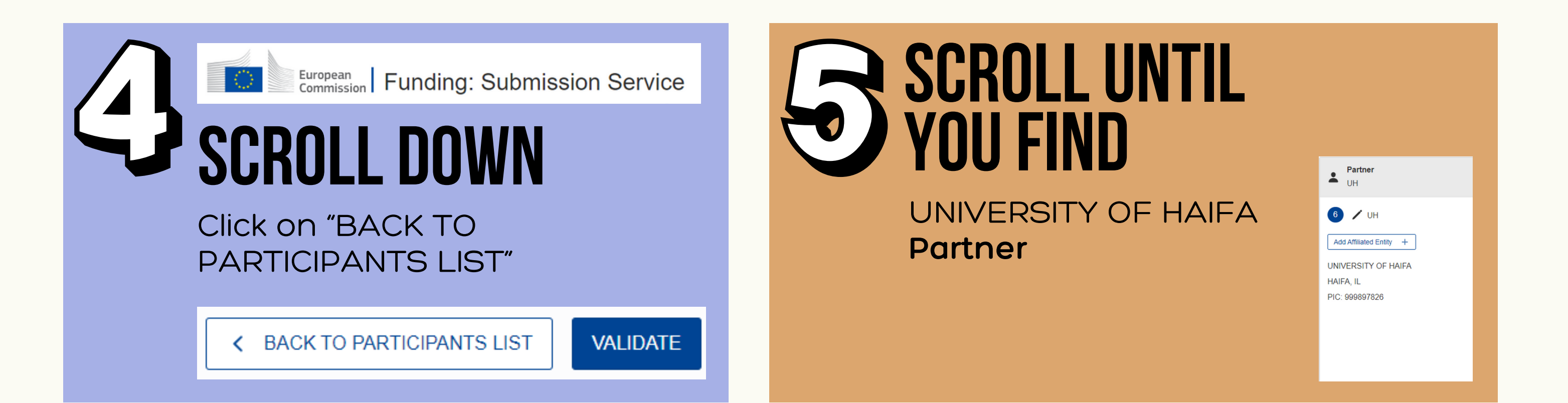

[login](https://ecas.ec.europa.eu/cas/oauth2/authorize?loginRequestId=ECAS_LR-4073486-yuGVlYS1xcgjiv1vPXszmhhJtSJLHe7uSqMgC44caXoowSF7y0x5eiFiIoVuqAPUWDsmP5fodoBZkToiJ9QyX8-rS0vSrmBGYCWBnZTh1a3Wq-PjbKTwPGzdzalEb2q2GvACWFjkwDXP90xbEdCYRLooowJ1Cs6ogwSwcmhbO4yizzMyzQTLv00o6ssY0XTPUZooL)

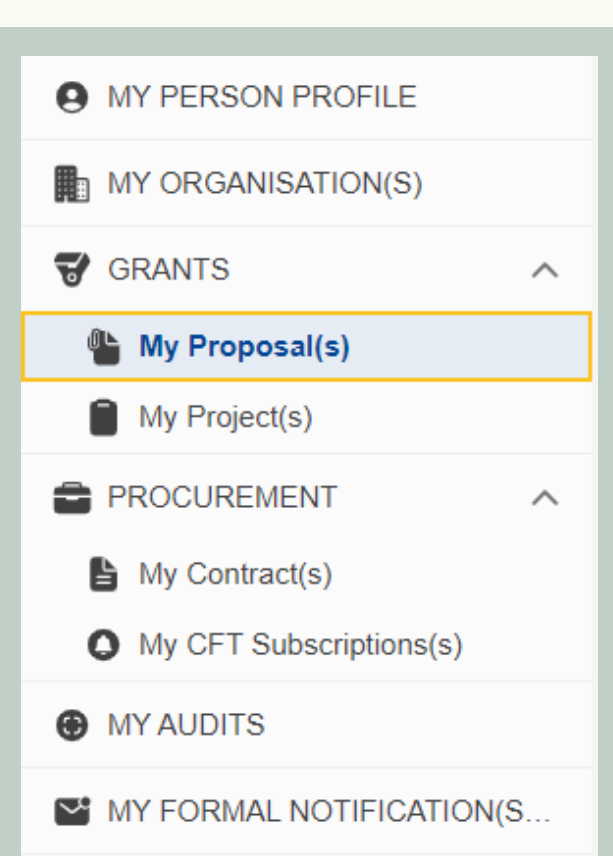

enter your **email address** and **password**

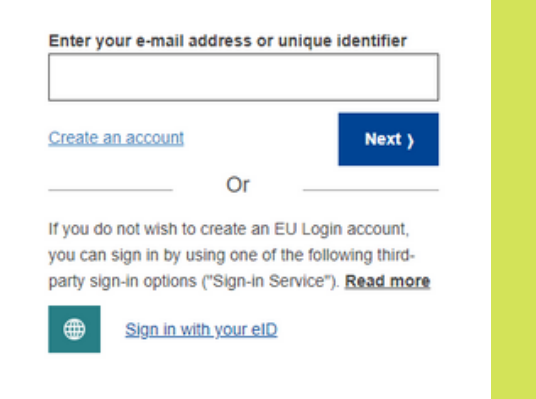

Actions **C** 

Click on "Update contact"

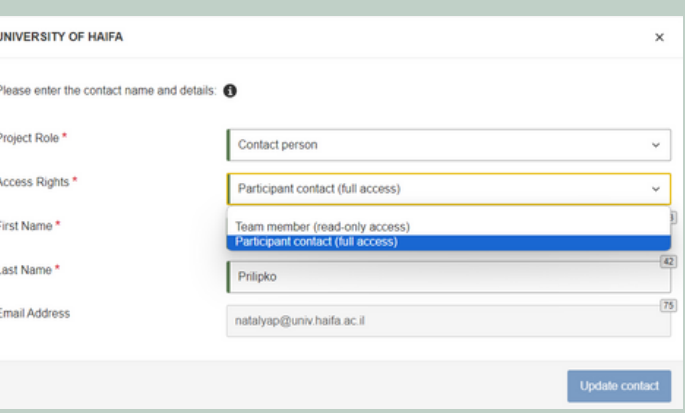

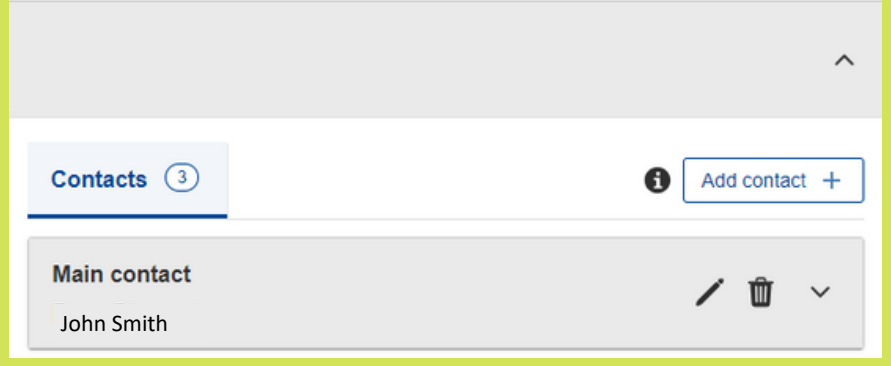

**Project Role**: "Contact person" **Access Rights**: "Participant contact (full access)"

Enter additional details

## GIVE US ACCESS TO YOUR EU PROPOSAL HUW TO GUIDE FOR RESEARCHERS

**Why is it important?** That way we can help you complete your Part A (administrative) forms, add vital contact persons such as legal and financial signatory, and more...